# Dreamcast.

# for **Dreamcast**

PUBLISHED BY

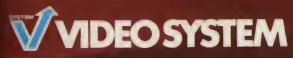

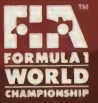

#### EPILEPSY WARNING

Please read the manual and particularly this paragraph, before using this video game system or allowing your children to use it. A responsible adult should go through with any minors, the operator instructions of the Dreamcast before allowing play to take place. Some people are susceptible to epileptic seizures or loss of consciousness when exposed to certain flashing lights or light patterns in everyday life. Such people may have a <sup>i</sup> seizure while watching certain television images or playing certain video games. This may happen even if the person has no medical history of epilepsy, or has never had an epileptic seizure. Certain conditions may induce <sup>j</sup> undetected epileptic symptoms even in persons who have no history of seizures or epilepsy. If you or anyone In your family have ever had symptoms related to epilepsy (seizures or loss of consciousness) when exposed to flashing lights, consult your doctor prior to playing.

We advise that parents should monitor the use of video games by their children. If you or your child experience any of the following symptoms: dizziness, blurred vision, eye or muscle twitches, loss of consciousness, disorientation any Involuntary movement or convulsion. IMMEDIATELY discontinue use and consult your doctor.

#### For your health

- Sit away from the television screen, as far as the length of the Controller cable allows. We advise that you »lt n minimum of 6.5 feet (about 2 meters) away from the television screen.
- Preferably, the game should be played on a small television screen.
- Avoid playing if you are tired or have not had much sleep.
- Make sure that the room in which you are playing is well lit.
- Rest for at least 10 minutes per hour while playing any video game.

#### GETTING STARTED

This GD-ROM can only be used with the Dreamcast System. Do not attempt to play this GD-Rom on any other (1) player - doing so may damage the headphones and speakers.

- 1. Set up your Dreamcast system by following the instructions in your Dreamcast System Instruction manual I'lug in Control pad 1. For 2-4 player games, plug in pads 24 also.
- 2. Place the Dreamcast GD-ROM, label side up, in the well of the CD tray and close the lid.
- 3. Press the Power Button to load the game. The game starts after the Dreamcast logo screen. If nothing appears turn the system OFF and make sure it is set up correctly.
- 4. If you wish to stop a game in progress or the game ends and you want to restart, press A, B, X, Y and Start simultaneously to return to the game title screen. Press A, B, X, Y and Start simultaneously again to return In the Dreamcast control panel.
- 5. If you turn on the power without inserting a GD, the Dreamcast control panel appears. If you wish to play a game, place the Dreamcast GD-ROM in the unit and the game will automatically boot up.

Important: Your Dreamcast GD-ROM contains a security code that allows the disc to be read. Be sure to keep the disc clean and handle it carefully. If your Dreamcast System has trouble reading the disc, remove the disc and with it carefully, starting from the centre of the disc and wiping straight out towards the edge.

#### HANDLING YOUR DREAMCAST GD-ROM

- The Dreamcast GD-ROM is intended for use exclusively with the Dreamcast System.
- Be sure to keep the surface of the GD-ROM free of dirt and scratches.
- Do not leave it in direct sunlight or near a radiator or other sources of heat.

#### AVERTISSEMENT SUR L'EPILEPSIE

Veuillez lire le manuel, et ce paragraphe en particulier, avant d'utiliser ce jeu vidéo ou d'autoriser vos enfants à y jouer. Un adulte doit consulter les instructions d'utilisation de la console Dreamcast avant de laisser des enfants y jouer. Certaines personnes sont susceptibles de faire des crises d'épilepsie ou d'avoir des pertes de conscience à la vue de certains types de lumières clignotantes ou d'éléments fréquents dans notre environnement quotidien. Ces personnes s'exposent à des crises lorsqu'elles regardent certaines images télévisées ou lorsqu'elles jouent à certains jeux vidéo. Ces phénomènes peuvent apparaitre alors même que le sujet n'a pas d'antécédent médical ou n'a jamais été confronté à une crise d'épilepsie. Si vousmême ou un membre de votre famille avez déjà présenté des symptômes liés à l'épilepsie (crise ou perte de conscience) en présence de stimulations lumineuses, veuillez consulter votre médecin avant toute utilisation. Nous conseillons aux parents d'être attentifs à leurs enfants lorsqu'ils jouent avec des jeux vidéo. Si vous-même ou votre enfant présentez un des symptômes suivants: vertige, trouble de la vision, contraction des yeux ou des muscles, perte de conscience, trouble de l'orientation, mouvement involontaire ou convulsion, veuillez IMMEDIATEMENT cesser de jouer et consulter un médecin.

#### Precautions d'emploi

- · Eloignez-vous le plus possible de l'écran de télévision en vous asseyant aussi loin que le permettent les câbles de console. Nous vous recommandons de vous asseoir à deux mètres au moins du téléviseur.
- Nous vous recommandons d'utiliser un poste de télévision doté d'un écran de petite taille.
- Ne jouez pas si vous etes fatigue(e) ou si vous n'avez pas assez dormi.
- Assurez-vous que la pièce dans laquelle vous jouez est bien éclairée.
- Lorsque vous jouez à un jeu vidéo, reposez-vous au moins dix minutes par heure de jeu.

#### DEMARRAGE

Ce GD-ROM est conçu exclusivement pour le système Dreamcast. N'essayez pas de l'utiliser sur un autre type de lecteur, I ious peine d'endommager les haut-parleurs et les ecouteurs.

- B. Configurez le système Dreamcast conformément aux instructions du manuel. Connectez la manette 1. Pour une partie à 2 ou 4 joueurs, connectez également les manettes 2-4.
- Insérez le GD-ROM Dreamcast, étiquette vers le haut, dans le tiroir du CD et refermez le volet.
- Appuyez sur le bouton Power pour charger le jeu. Le jeu démarre après l'affichage du logo Dreamcast. Si rien ne se produit, éteignez la console (interrupteur sur OFF) et vérifiez qu'elle est correctement configurée.
- I. Pour arrêter une partie en cours ou redémarrer une partie qui s'est terminée, appuyez simultanément sur les boutons A, B, X, Y et Start pour revenir à l'écran de titre du jeu. Appuyez à nouveau simultanément sur les boutons A, B, X, Y et Start pour revenir au panneau de contrôle Dreamcast.
- Si vous allumez le console (interrupteur sur ON) sans insérer de GD-ROM, le panneau de contrôle Dreamcast apparaît. Pour jouer une partie, insérez le GD-ROM Dreamcast dans l'unité et le jeu se chargera automatiquement. Important: votre GD-ROM Dreamcast contient un code de sécurité qui permet la lecture du disque. Conservez le disque propre et manipulez-le avec précaution. Si votre système Dreamcast a des difficultés à lire le disque, retirez-le du lecteur et nettoyez-le doucement en partant du centre du disque vers les bords exterieurs.

#### MANIPULATION DU GD-ROM DREAMCAST

- ' Le GD-ROM Dreamcast est conçu exclusivement pour le système Dreamcast.
- Maintenez la surface du GD-ROM à l'abri de la poussière et des égratignures.
- N'exposez pas le GD-ROM à la lumière directe du soleil ou à proximité d'un radiateur ou d'une source de chaleur.

#### ΠΡΟΕΙΑΟΠΟΙΗΣΗ ΓΙΑ ΕΠΙΛΗΨΙΑ

Παρακαλώ διαβάστε τις οδηγίες και ειδικά αυτή την παράγραφο πριν χρησιμοποιήσετε αυτό το σύστημα παιχνιδομηχανής ή επιτρέψετε στα παιδιά σας να το χρησιμοποιήσουν Ο υπεύθυνος ενήλικος οφείλει να perametori σε κάθε ανήλικο τις οδηγίες λειτουργίας του Dreamcast ποιν του επιτρέψει να ξεκινήσει το παιγνίδι Mερικοί άνθρωποι είναι επιδεκτικοί σε επιληπτική κρίση ή σε απώλεια συνείδησης όταν εκτεθούν σε κάποιας Hoponς φωτεινές αναλαμπές ή σε φωτεινά επαναλαμβανόμενα σήματα στην καθημερινή τους ζωή Τέτοια 6τομα μπορεί να πάθουν κρίση παρακολουθώντας τηλεοπτικές εικόνες ή παίζοντας κάποια βιντεοπαιχνίδια Aυτό μπορεί να συμβεί ακόμα και αν το άτομο δεν έχει ιστορικό επιληψίας ή δεν έχει πάθει ποτέ επιληπτική κρίση Εάν εσείς ή κάποιος από την οικονένεια σας είγατε ποτέ συμπτώματα σχετιζόμενα με την επιληψία (κρίση ή απώλεια συνείδησης) όταν εκτεθήκατε σε φωτεινές αναλαμπές συμβουλευτείτε τον γιατρό σας προτού να παίξετε Συμβουλεύουμε τους γονείς να παρακολουθούν την χρήση των βιντεοπαιχνιδιών από τα παιδιά τους Εάν εσείς ή το παιδί σας παρουσιάζετε τα παρακάτω συμπτώματα ζάλη θολή όραση τοαβήνιατα ή σπασμούς στους μυς των ματιών απώλεια συνείδησης αποπροσανατολισμό οποιαδήποτε ακούσια κίνηση ή σπασμό ενώσω παίζετε βιντεοπαιχνίδια διακόψτε αμέσως την χρήση και συμβουλευτείτε τον γιατρό σας

#### TIA THN AZOAAEIA ZAZ

- Καθίστε μακριά από την οθόνη της τηλεόρασης τόσο όσο επιτρέπουν το μήκος των καλωδίων των Yειριστηρίων Πρέπει να καθόσαστε σε απόσταση περίπου δύο μέτρων από την τηλεόραση
- Είναι προτιμότερο να χρησιμοποιείτε για το παιχνίδι μια μικρή τηλεόραση
- Aποφεύγετε να παίζετε αν είσαστε κουρασμένοι ή αν σας λείπει ύπνος
- Βεβαιωθείτε ότι το δωμάτιο στο οποίο παίζετε είναι καλά φωτισμένο
- Για κάθε μία ώρα παιγνιδιού κάντε τουλάχιστον Ο' λεπτά διάλειμμα

#### APXIZONTAZ

Aυτός ο GD-ROM δίσκος μπορεί να γρησιμοποιηθεί αποκλειστικά με το σύστημα Dreamcast Mn δοκιμάσετε να παίξετε τον GD-ROM δίσκο σε άλλο μηγάνημα για CD μπορεί να προκαλέσετε βλάβη στα ακουστικά ή στα μεγάφωνα

Ξεκινήστε την χρήση του Dreamcast ακολουθώντας τις οδηγίες που περιλαμβάνονται στο φυλλάδιο των oδηγιών του Συνδέστε ένα χειριστήριο Για 2 έως 4 παίκτες συνδέστε 2 έως 4 χειριστήρια αντίστοιχα

- Tοποθετήστε τον GD-ROM με την τυπωμένη πλευρά πάνω στη θέση του και κλείστε το πορτάκι
- Πιέστε τον διακόπτη που γράφει Power για να ανάψει το μηγάνημα και να φορτώσει το παιγνίδι Το παιχνίδι αρχίζει μετά την εμφάνιση του λογότυπου του Dreamcast στην οθόνη Εάν δεν εμφανίζεται τίποτω σβήστε το σύστημα και σιγουρευτείτε ότι είναι τοποθετημένο και συνδεδεμένο σωστά
- Εάν θέλετε να σταματήσετε το παιχνίδι ενώ βρίσκεται σε εξέλιξη ή να το ξαναξεκινήσετε αφού τελειώσει πατήστε A B X Y και Start ταυτόχρονα για να γυρίσετε στην οθόνη τίτλων και επαναλάβετε για να vuologete στην οθόνη ελέγγου του Dreamcast
- Εάν ανάψετε το μηγάνημα χωρίς να βάλετε τον δίσκο εμφανίζεται η οθόνη ελέγχου του Dreamcast Εάν θέλετε να παίξετε τοποθετήστε ένα δίσκο και το παιχνίδι θα ξεκινήσει αυτόματα

Σημαντικό Ο Dreamcast GD-ROM δίσκος σας περιλαμβάνει έναν κώδικα ασφαλείας που του επιτρέπει να δια  $\beta$ αστεί Σιγουρευτείτε ότι διατηρείτε τον δίσκο καθαρό και πιάνετε τον με προσοχή. Εάν το Dreamcast δυσκολεύεται να διαβάσει τον δίσκο βγάλτε τον δίσκο και καθαρίστε τον προσεκτικά με κινήσεις από το  $\kappa$ έντρο προς την περιφέρεια του δίσκου

#### noz NA XPHZIMOIIOIHZETE TON DREAMCAST GD-ROM AIZKO ZAZ

- O Dreamcast GD-ROM δίσκος προορίζεται για χρήση αποκλειστικά με το Dreamcast
- Βεβαιωθείτε ότι διατηρείτε την επιφάνεια του δίσκου ελεύθερη από βρομιές και γδαρσίματα
- Μην τον αφήνετε στον ήλιο ή στο καλοριφέρ ή κοντά σε άλλη πηγή θερμότητας

#### ENGLISH

#### The Dreamarena

Dreamcast is the only console that lets you communicate with the rest of the world! As a Dreamcast owner, the Dreamarena is exclusive to you. This special online area not only allows you to surf the internet, but also is designed to maximise your enjoyment of your Dreamcast games.

Check it out and you can:

- Pick up hints and tips to improve you scores.
- <sup>I</sup> Write your own games reviews and post them on the site.
- Chat to other gamers,
- **\*** Send and receive e-mail.
- Buy the latest equipment to keep one step ahead of other players.
- [• Find lifestyle articles, news and sport designed especially for you.

To visit the Dreamarena, just insert your Dreamkey GD into the console and follow the simple instructions.

#### FRANCAIS

#### **DREAMARENA**

Dreamcast est la seule console qui vous permet de communiquer avec le reste du monde ! Tous les utilisateurs de Dreamcast bénéficient d'un accès exclusif à Dreamarena. Cet espace Online vous est réservé, et vous permet non •eulement de surfer sur Internet, mais aussi d'obtenir des informations sur votre console afin de rendre vos parties »ur Dreamcast encore plus epoustouflantes.

Entrez dans l'arène et vous pourrez :

- Glaner des astuces et des conseils pour am£liorer vos scores.
- Realiser vos propres critiques de jeux videos et les mettre sur le site.
- "Chatter" avec d'autres joueurs.
- Envoyer et recevoir des mails.
- Acquerir les 6quipements les plus modernes du marche pour rester a la page.
- Consulter nos articles sur la vie quotidienne, I'actualite ou le sport.

Pour vous rendre sur Dreamarena et surfer sur le Web, insérez le GD Dreamkey dans votre console et suivez les Instructions.

## Table des matières

p l

Manette Dreamcast - 40<br>
Race Controller - 42<br>
2. Informations affichées - 44 1. Utilisation de la manette<br>
Manette Dreamcast<br>
Race Controller<br>
2. Informations affichées — 44<br>
3. Début de la partie — 46<br>
4. Présentation des modes de jeu 1. Utilisation de la manette des matières<br>ation de la manette<br>Manette Dreamcast -------- 40<br>Race Controller ----------- 42<br>mations affichées ------ 44

4. Présentation des modes de jeu<br>1 joueur – S2 des matières<br>
ation de la manette<br>
Manette Dreamcast —— 40<br>
Race Controller —— 42<br>
mations affichées —— 44<br>
t de la partie —— 46<br>
ntation des modes de jeu<br>
1 joueur —— 52<br>
2 joueurs —— 52<br>
Télédiffusion —— 55<br>
Galerie —— 5 des matières<br>
ation de la manette<br>
Manette Dreamcast —— 40<br>
Race Controller —— 42<br>
mations affichées —— 44<br>
t de la partie —— 46<br>
ntation des modes de jeu<br>
1 joueur – 52<br>
2 joueurs —— 52<br>
2 joueurs – 55<br>
Télédiffusion —— 5 des matières<br>
ation de la manette<br>
Manette Dreamcast - 40<br>
Race Controller - 42<br>
mations affichées - 44<br>
t de la partie - 46<br>
ntation des modes de jeu<br>
1 joueur - 52<br>
2 joueurs - 55<br>
Télédiffusion - 55<br>
Galerie - 56<br>
Optio Options —-- <sup>56</sup>

SP 31

#### 1. Utilisation de la manette

II est possible de configurer le Dreamcast Controller et le Race Controller sur les types suivants : A, B ou Personnalisé. Pour régler les paramètres, sélectionnez Options du système à partir de l'écran Mode des options. Le menu Options du système s'affiche. Sélectionnez Manette et les sélections suivantes apparaissent à l'écran :

<sup>I</sup> Type A Actionnez le bouton analogique droit pour acceierer et le bouton analogique gauche pour freiner. La fonction analogique permet au joueur de disposer d'une plus grande maitrise de son vehicule de Formule 1.

**I Type B** Cette configuration ressemble à celle des manettes numériques.

**Il Personnalisé** Vous pouvez également personnaliser votre manette à votre convenance.

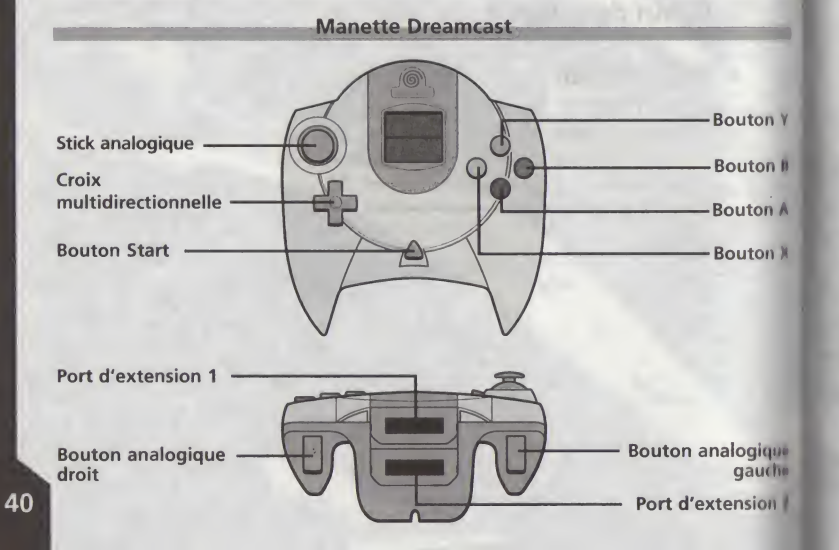

Manette Dreamcast

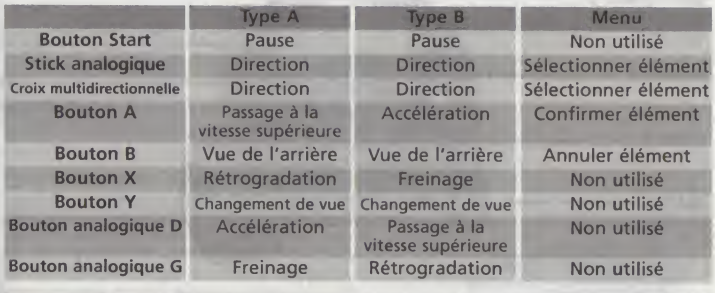

Marche arrière Pour faire marche arrière, appuyez de façon continue sur le bouton de freinage.

• ••• Rediffusion / Telediffusion

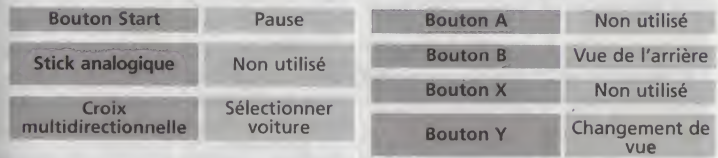

#### REINITIALISATION

Appuyez sur le bouton Start tout en maintenant les boutons A, B, <sup>X</sup> et <sup>Y</sup> de votre manette enfoncés. La fonction de vibration est réinitialisée et vous êtes ramené à l'écran TITRE.

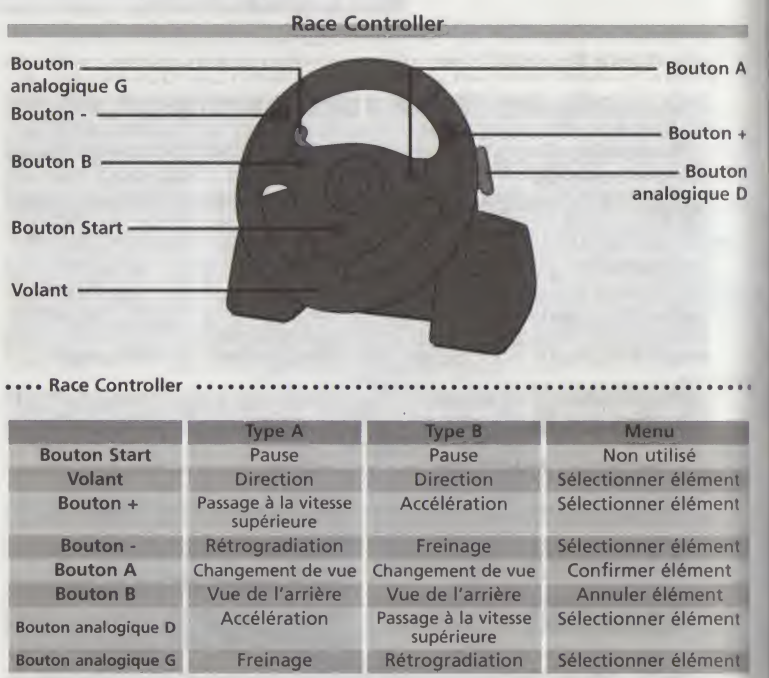

Pour faire marche arrière, appuyez continûment sur le bouton<br>de freinage. Marche arrière

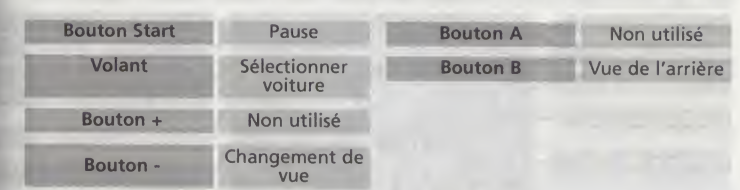

Rediffusion / Telediffusion

#### VIBRATION PACK

Le Vibration Pack (vendu séparément) peut être connecté au port d'extension 2 de votre manette. Dans ce cas, cette dernière vibre lorsque la voiture dérape ou roule sur le gravier. Vous pouvez activer et désactiver cette fonction à partir de l'écran Options de la manette.

\*Le Vibration Pack ne peut pas être utilisé en conjonction avec le Race Controller.

#### VISUAL MEMORY (VM)

Le Visual Memory (vendu séparément) permet de sauvegarder et de charger les données de lieu des courses.

\*Ne mettez jamais la console Dreamcast hors tension pendant 1'enregistrement des fichiers de jeu VM. Veillez également à ne pas retirer la carte mémoire et à ne pas débrancher la manette, ni aucun autre périphérique, pendant cette opération.

# 42

## 2. Informations affichées

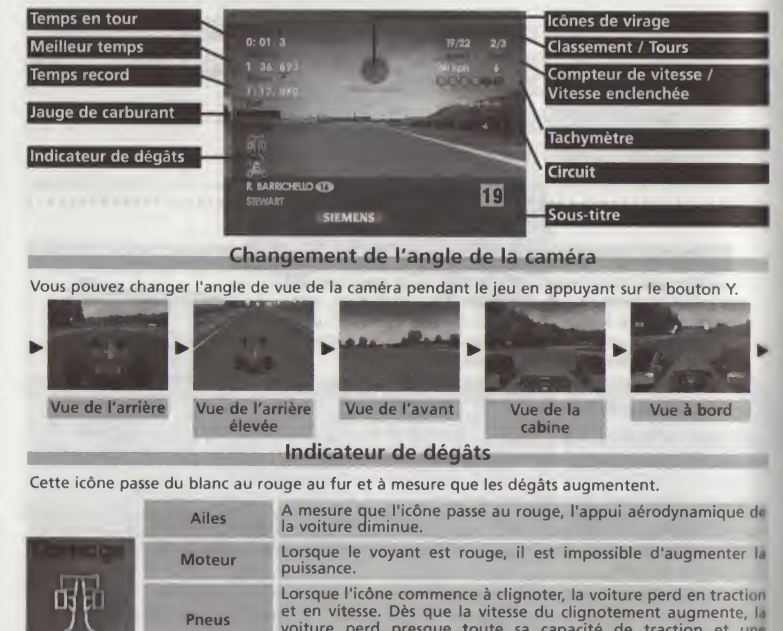

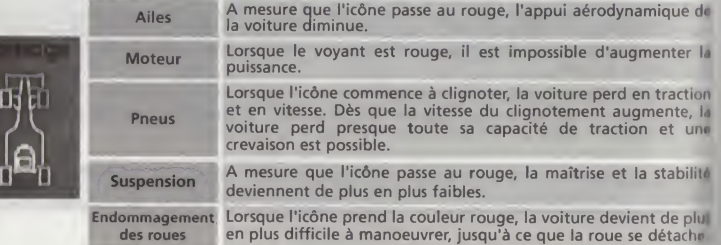

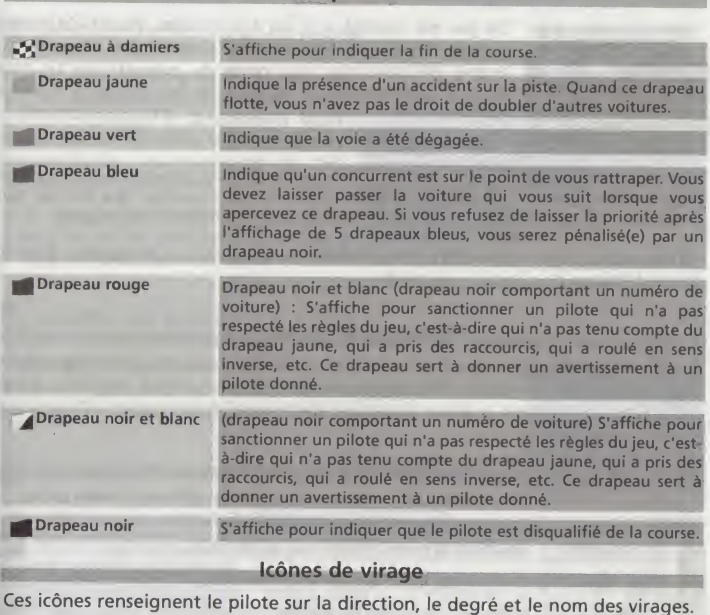

**Drapeaux** 

#### Sélection de l'écurie, du pilote et du circuit

#### 3. Debut de la partie

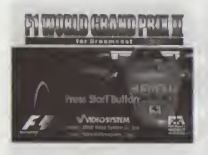

Ce jeu est destiné à 1 ou à 2 joueurs. Avant de mettre la console Dreamcast sous tension, connectez la manette ou les autres périphériques aux ports de manette de la console. Insérez correctement le GD-Rom du jeu F1 World Grand Prix. refermez le couvercle et appuyez sur le bouton POWER.

\*Lors de la mise sous tension de la console Dreamcast, ne touchez pas au stick analogique, ni aux boutons analogiques D/G du Dreamcast Controller ou du Race Controller. Cela pourrait en effet perturber la procédure d'initialisation et entraîner un dysfonctionnement de l'appareil.

Lorsque vous voyez apparaître l'écran de titre, appuyez sur le bouton Start pour passer à l'écran de sélection de mode.

#### Choix de la langue

A partir de l'écran des options, sélectionnez Options du système pour faire apparaître l'écran Options du système. Choisissez ensuite l'option Langue, qui vous donne le choix entre les versions anglaise, franqaise, allemande, espagnole et italienne du jeu

#### Sélection du mode de jeu

A partir du menu Sélection de mode, vous pouvez sélectionner les différents modes de jeu suivants.

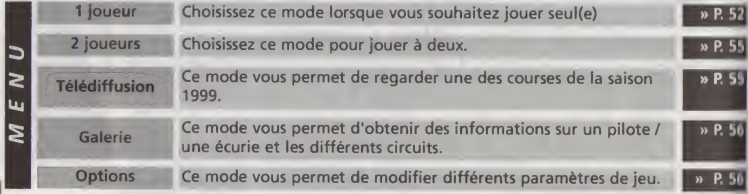

#### **I Sélection de l'écurie et du pilote**

Faites votre choix parmi les 11 équipes et les deux pilotes disponibles. Vous pouvez également sélectionner votre mode de changement de vitesses : AT (transmission automatique) et MT (transmission manuelle).

\*Les parametres concernant le niveau d'aptitude et la difficulté peuvent être modifies en mode Options du pilote.

#### **I Sélection du circuit**

Choisissez un des 16 circuits disponibles.

\*Pour determiner le nombre de tours et les conditions météorologiques, allez dans Options de course.

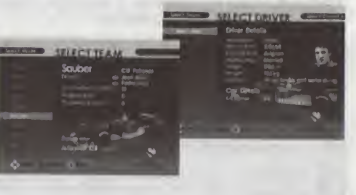

**BE SERCT CROWT .** 

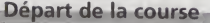

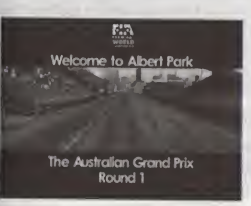

Une fois que le circuit est sélectionné, le chargement de la course est initialise. On vous fait alors faire un tour d'hélicoptère au-dessus du circuit. La course debute ensuite.

Paddock

Lorsque vous êtes en mode de simulation, vous pouvez configurer votre voiture et modifier les paramètres à partir de l'écran Paddock.

\*Selon le Mode et le Niveau d'aptitude seiectionnes, il vous sera peut-etre impossible de sélectionner certains paramètres.

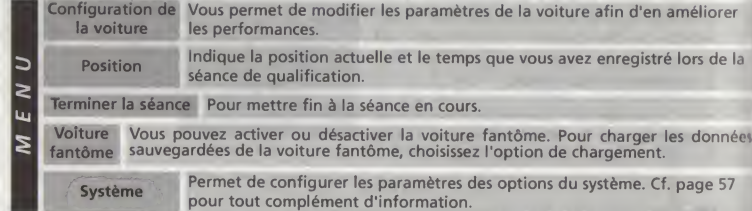

#### **I Configuration de la voiture**

Vous pouvez modifier les parametres de votre voiture pour en améliorer les performances. Les paramètres sont représentés par des barres à réglette.

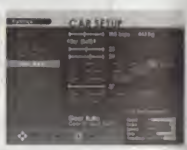

**pluie » ou « pluie battante » sont adaptés** 

t parfois limitée.

nent de la boîte de vitesses.

\*Ce mode peut uniquement etre seiectionne lorsque le Niveau d'aptitude est configuré sur Simulation.

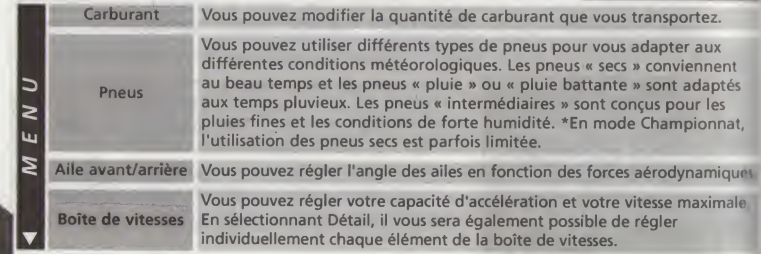

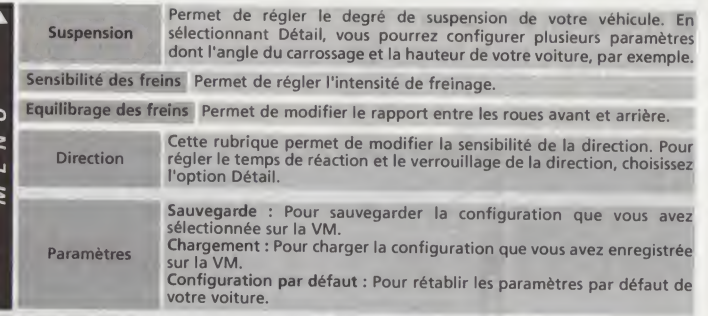

#### APPUI AERODYNAMIQUE

II est créé par la circulation de l'air au-dessus des ailes de la voiture et plaque cette dernière au sol. Plus l'appui aérodynamique est important, plus la tenue de route de la voiture est grande. Si l'appui aérodynamique est trop important, néanmoins, la vitesse de la voiture s'en ressent.

#### SURVIRAGE / SOUS-VIRAGE

La voiture prend différemment les virages suivant l'équilibrage des ailes avant et arrière. Si l'angle de l'aile avant est supérieur à celui de l'aile arrière, la voiture a tendance à faire des tête-à-queue (survirage). En revanche, si l'angle de l'aile arrière est supérieur à celui de l'aile avant, les virages sont plus difficiles a prendre (sous-virage). Selon leur conception, certaines voitures ont tendance à survirer et d'autres à sous-virer.

#### **I** Position

Indique votre position actuelle et le temps que vous avez enregistré pendant la séance de qualification. En sélectionnant le bouton A, vous pouvez visionner la course en avance rapide. Libre à vous de décider si vous souhaitez poursuivre ou mettre fin à la séance après avoir pris connaissance du temps enregistré par votre rival.

Interruption de la partie

Si vous appuyez sur le bouton Start pendant une partie, cette dernière sera temporairement interrompue pour vous permettre d'effectuer les selections suivantes :

\*Les noms des parametres varient selon le mode de jeu. Certaines selections sont en outre impossibles dans certains modes.

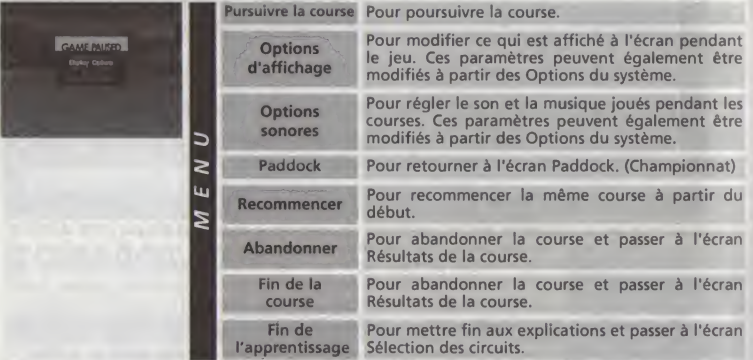

#### **Arrêts au stand**

Pendant la course, vous pouvez vous arrêter au stand pour faire le plein, changer de pneus et faire réparer vos ailes/votre suspension (Cf. plus bas).

Pneus Vous avez le choix entre les pneus Secs / Intermédiaires / Pluie / Pluie battante / \*et I'option Garden \*Si vous ne souhaitez pas changer de pneus. Carburant Pour déterminer la quantité de carburant à mettre dans le réservoir. Aile avant / arriere Sélectionnez cette option pour modifier l'angle des ailes. **Terminé** Sélectionnez cette option pour activer le personnel du stand. Plus cette option est choisie rapidement, plus vite vous pouvez quitter le stand.

#### Fin de la course

En fin de course, vous pouvez vérifier les résultats et revisionner la course.

\*Les noms des param£tres varient selon le mode de jeu. Certaines selections sont en outre impossibles dans certains modes.

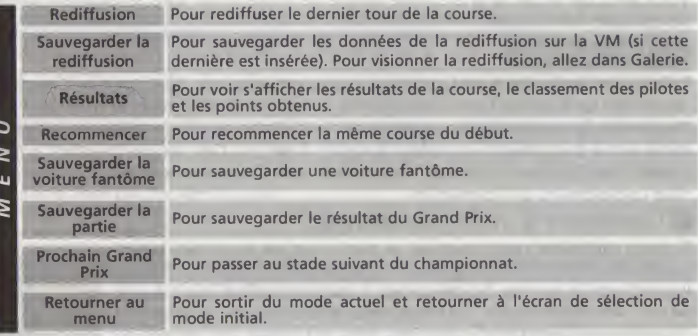

#### **Rediffusion**

Vous pouvez visionner les rediffusions de differents points de vue.

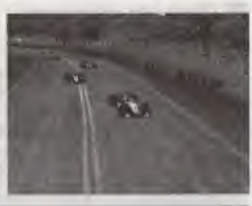

51

#### SAUVEGARDER LA REDIFFUSION

Pour sauvegarder la rediffusion, choisissez l'option Sauvegarder la rediffusion à partir de I'ecran de fin de course. Les donnees enregistrees peuvent etre visionnees dans la Galerie.

#### 4. Présentation des modes de jeu

1 joueur

#### **Course simple**

Vous allez participer à une course simple de votre choix dans le Grand Prix mondial de formule <sup>1</sup> de la saison 1999.

#### Championnat

Entrez dans une sphere ou I'imitation est a s'y meprendre. Participez au Championnat du monde de formule <sup>1</sup> de la saison 1999 et essayez de decrocher le titre de champion du monde. Vous pouvez choisir le degré de réalisme que vous souhaitez. Vous avez le choix entre Evénements complets et Grille & Météo. Ces paramètres sont accessibles à partir des Options de course, dans la rubrique Evénements de 99. Cf. page 57 pour tout complément d'information.

#### **Commencer le mode Championnat**

Si vous souhaitez recommencer la partie sur de nouvelles bases, sélectionnez Nouveau puis choisissez votre écurie, votre pilote et les options de course. En revanche, si vous souhaitez jouer à une partie antérieurement sauvegardée, sélectionnez Charger et choisissez le fichier dans lequel vous avez enregistré les données de cette partie.

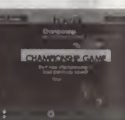

#### I Choix du calendrier

La course progresse selon le calendrier suivant :

Séance d'essai du vendredi Course d'entraînement effectuée le vendredi.

Séance d'essai du samedi Course d'entraînement effectuée le samedi.

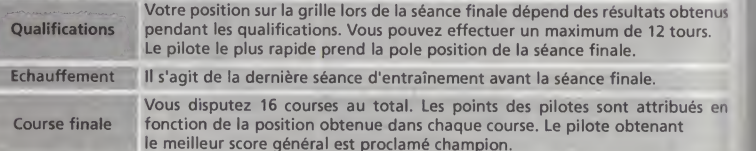

#### SEANCE DE QUALIFICATION

Cette séance dure 60 minutes et votre position actuelle change en temps réel. Si d'autres pilotes obtiennent un meilleur temps que vous après votre départ de la séance, votre position baisse dans le classement.

Pour vérifier votre position actuelle et le temps restant, sélectionnez Position, à partir du menu Paddock.

#### STAND OCCUPE

Lorsque la voiture de votre coéquipier s'arrête au stand, le voyant « STAND OCCUPE » (« Pit Busy ») s'allume à l'écran. Tant que ce voyant reste allumé, vous ne pouvez pas passer au stand. Si vous essayez d'y aller, votre voiture est automatiquement ramenée sur le circuit.

#### REGLE DE 107%

Lorsque les Règles sont activées et que le temps de qualification que vous avez obtenu lors des préliminaires est égal ou supérieur à 107 % de celui du pilote arrivé en première place, vous ne pouvez pas disputer la course.

\*Vous pouvez modifier ces Règles à partir des Options de course. Lorsqu'elles sont activées, elles sont effectives et les drapeaux sont utilisés.

#### USAGE LIMITE DES PNEUS SECS

En mode Championnat, vous devez selectionner le type de pneus avant de vous lancer dans les séances de qualification et les séances ultérieures.

Une fois que vous avez choisi des pneus secs, vous devez utiliser ce type de pneus pendant l'échauffement et la séance finale. Libre à vous de choisir le type de pneus que vous voulez utiliser.

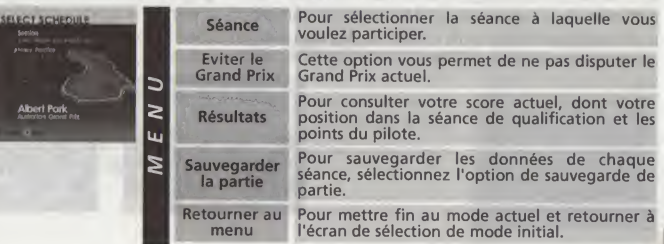

52

53

#### Contre la montre

Vous disputez la course seul(e) afin de perfectionner votre technique de course.

Cet entrainement est encore plus efficace si vous vous mesurez à la voiture fantôme.

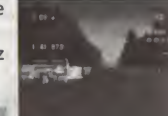

#### VOITURE FANTOME

La voiture fantôme est la réplique de la voiture détenant votre meilleur

temps ou le meilleur temps que vous avez charge. Si vous battez la voiture fantome en mode Meilleurs temps, la nouvelle voiture fantôme actualise ces données pour reprendre à son compte votre meilleur temps.

\* Pour configurer une voiture fantdme, sdlectionnez I'option Activer ou Charger £ partir de Sélection des voitures fantômes, dans l'écran Paddock.

#### SAUVEGARDE DES DONNEES DE LA VOITURE FANTOME

Des que vous amdliorez votre meilleur temps, vous obtenez une nouvelle voiture fantome. Une fois que vous avez effectué un tour au moins, l'option de sauvegarde de la voiture fantôme est activée dans l'écran des résultats de la course. Si l'option de sauvegarde de la voiture fantôme est sélectionnée, il est possible de sauvegarder les données de la nouvelle voiture fantôme.

#### Apprentissage

Ce mode vous enseigne comment conduire pour gagner et vous montre les points difficiles de chaque circuit. Une voiture commandée par intelligence artificielle roule automatiquement sur le circuit et des explications vous sont fournies aux points clés.

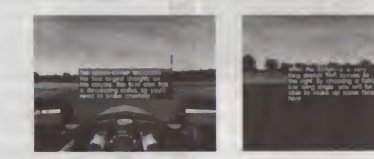

#### 2 joueurs

#### Course à deux joueurs

Deux joueurs se mesurent l'un à l'autre.

#### Course simple

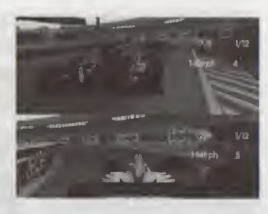

Deux joueurs se mesurent l'un à l'autre et sont accompagnés d'une grille complète de voitures commandees par intelligence artificielle.

#### CONFIGURATION DE LA COURSE A DEUX JOUEURS

Pour modifier la manière dont l'écran est divisé, sélectionnez Options d'affichage dans Options du système. Les paramètres de Rattrapage peuvent être modifiés à partir des Options de course.

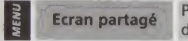

Ecran partage Pendant les courses à deux joueurs et les courses simples, il est possible de diviser l'écran horizontalement ou verticalement.

Rattrapage Pour déterminer les handicaps des courses à deux joueurs.

#### Télédiffusion.

Ce mode vous permet de suivre une course simulée de la saison 1999. Vous pouvez choisir l'angle de vue de votre choix, comme pour les rediffusions. Cf. page 51 pour tout complément d'information.

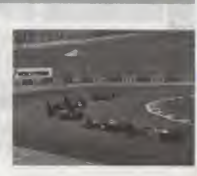

#### Galerie

Cette rubrique permet de consulter les informations relatives aux écuries et aux circuits. Il est également possible de visionner les rediffusions dans ce mode lorsqu'elles ont été sauvegardées sur la VM.

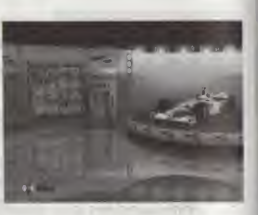

**Options** 

Pour modifier différents paramètres de jeu.

#### Options du pilote

Pour régler la difficulté et la fonction d'assistance.

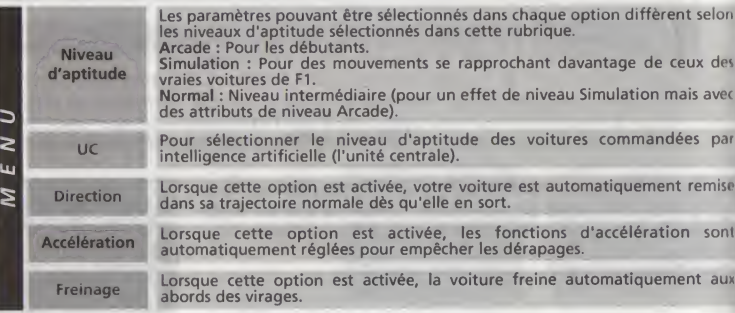

**Options de course**<br>Les options suivantes vous permettent de sélectionner les conditions de course.

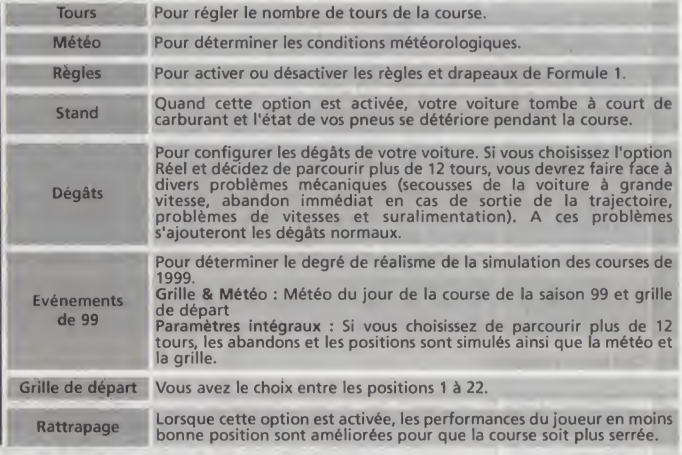

#### Options du système

Pour régler les paramètres relatifs à l'affichage et aux sons.

#### **Langue**

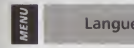

Langue Sélectionnez la rubrique Langue, qui vous permet de choisir entre les versions anglaise, française, allemande, espagnole et italienne du jeu.

#### **Options d'affichage**

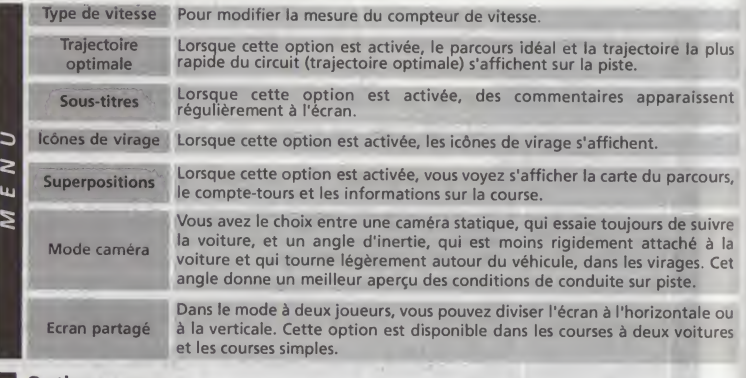

#### **Options sonores**

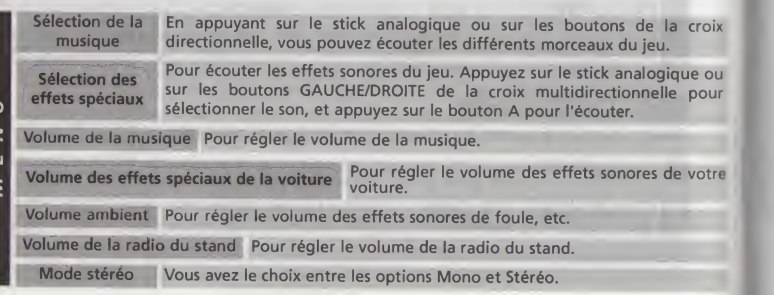

#### **Options de la manette**

コ  $\frac{1}{\epsilon}$ I≊

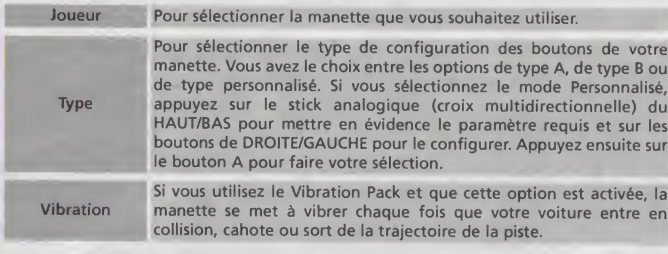

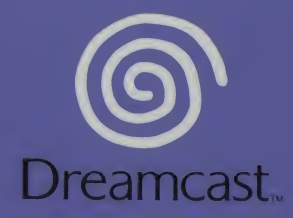

© 1999, 2000 VIDEO SYSTEM CO., LTD.

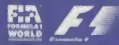

FIT Tormula One", "Formula 1", and "FI", "FIA Formula One World Championship", (together with foreign<br>world and permutations) are trademarks of the Formula One group of companies.An official<br>world to the Ein Formula One Wo <sup>-</sup> \* Formula One", "Formula 1", and "F1", "FIA Formula One World Championship", (together with foreign translations and permutations) are trademarks of the Formula One group of companies.An official<br>works are product of t

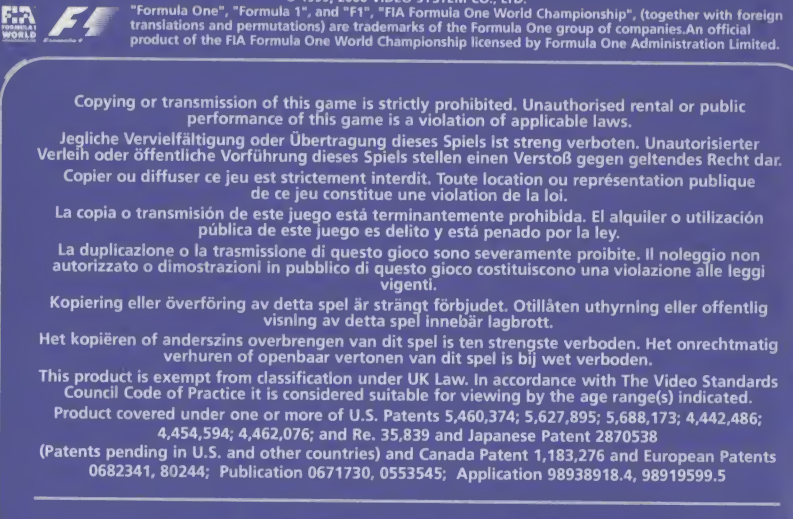

SEGA and Dreamcast are either registered trademarks or trademarks of Sega Enterprises, Ltd. 810-0220-50